# **טג אלקטרוניקה בע"מ**

**[info@tagltd.co.il](mailto:info@tagltd.co.il) www.tagltd.co.il**

# הוראות הפעלה למערכת שליחת התראות SMS TAG SMS027 מסוג

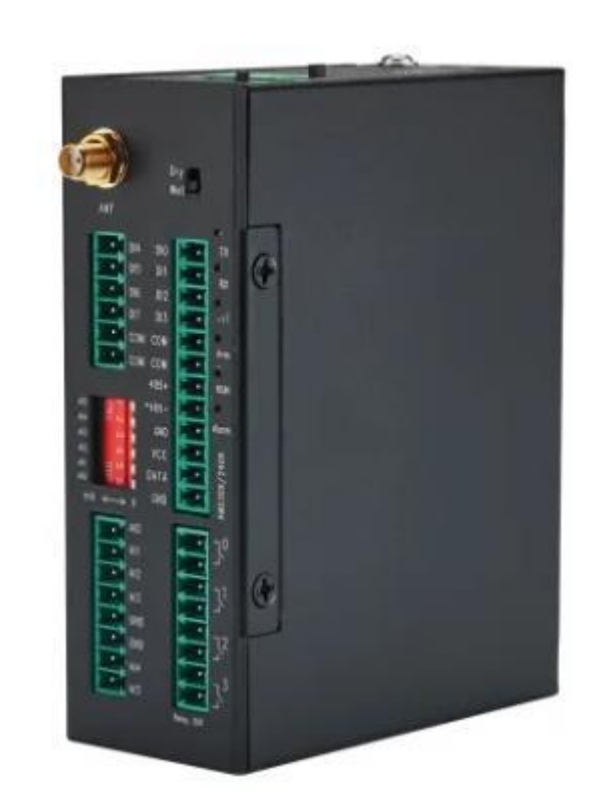

.1 יש להתקין על המחשב את הדרייבר מסוג 210CP שימו לב כי יש להתקין דרייבר המתאים למערכת ההפעלה שמותקנת על המחשב. אם קיים 10WIN אז יש להתקין דרייבר המתאים ל 10WIN ואם מותקן 7WIN אז יש להתקין דרייב המתאים ל 7WIN . את הדרייבר ניתן למצוא בדיסק התוכנה המצורף למכשיר וניתן גם להורדה

<https://www.silabs.com/products/development-tools/software/usb-to-uart-bridge-vcp-drivers> : ב

- .2 יש לחבר את יחידת ה SMS למחשב בעזרת כבל ה USB
- .3 חבר מתח הזנה ליחידת ה SMS , מתח הזנה לפי הכתוב על המכשיר או עם ספק הכוח המצורף ליחידה המהדקים נמצאים בחלק העליון של היחידה +VIN ו -VIN

.4 בחלק העליון ישנם מפסקים קטנים .

המפסק RUN/SET קובע את צורת העבודה של היחידה.

מצב של RUN זהו מצב עבודה רגיל של שליחת הודעות בזמן התראה ומצב של SET זהו מצב של חיבור למחשב והגדרות.

**יש לשים לב** כי המכשיר קורא את מצב המפסק הנ"ל רק בהדלקה של המכשיר )מפסק OFF/ON – ראה סעיף הבא( ולכן כל שינוי מצב מהגדרות לריצה ומריצה ולהגדרות, יש לכבות המכשיר ולהדליקו . כיבוי והדלקת המכשיר נעשה על ידי מפסק ה ON/OFF (שנמצא גם כן בחלקו העליון של המכשיר) בלבד

ואינו קשר למתח ההזנה של מכשיר ה SMS .

להתחלת ההגדרות – יש להעביר את המפסק RUN/SET בחלקו העליון של המכשיר למצב SET ואז להעביר את מפסק ה OFF/ON למצב OFF ולאחר מכן ל ON

#### .6 יש להיכנס למנהל ההתקנים של המחשב ולוודא את מספר ה"פורט" שאליו מחוברת יחידת ה SMS

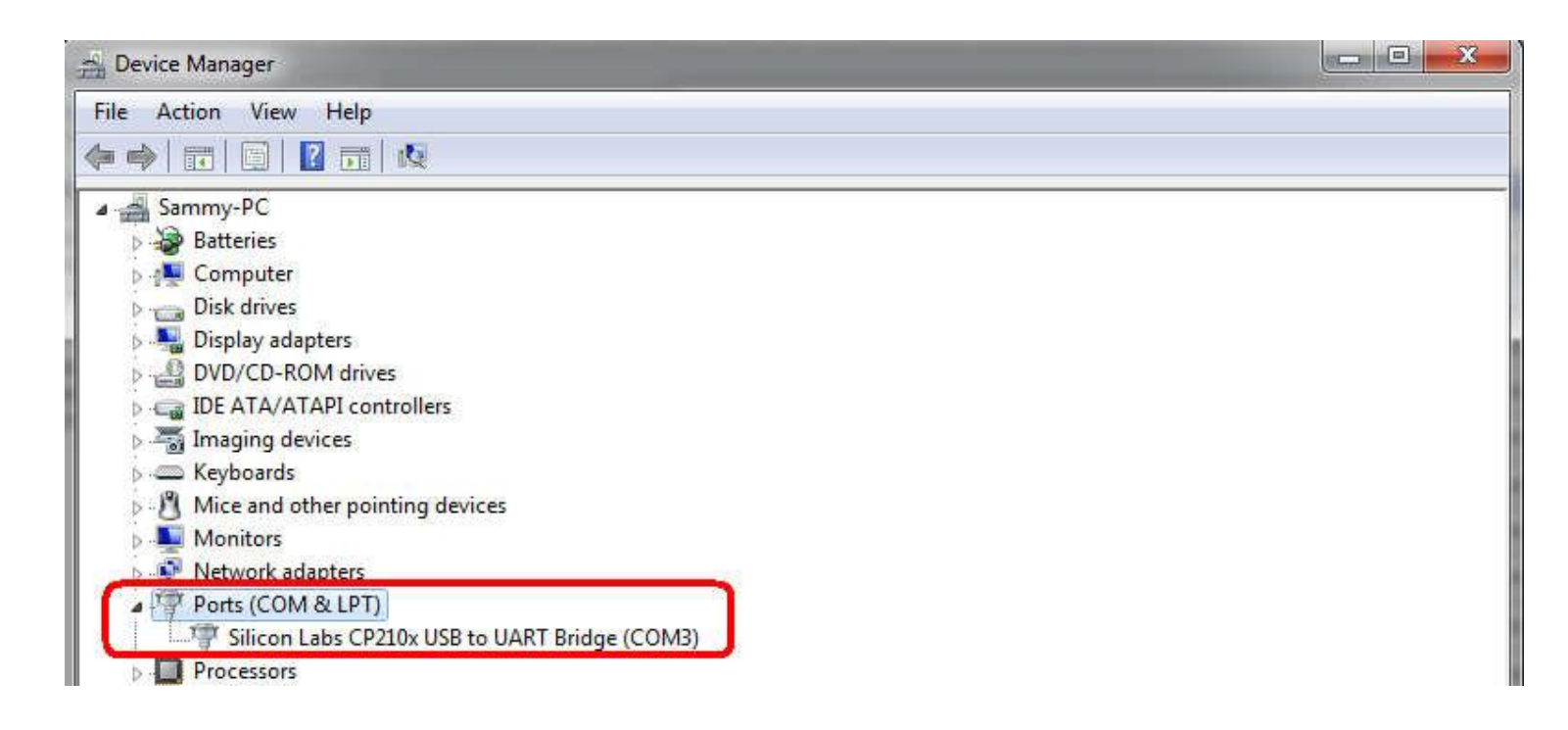

7 . הפעל את התוכנה – שים לב כי התוכנה אינה צריכה התקנה כלשהיא

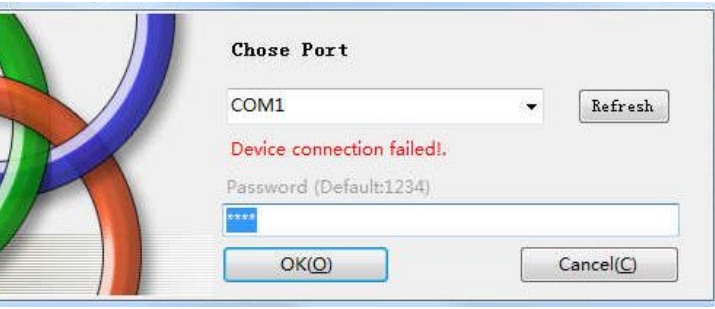

.8 בחלון שייפתח – הכנס את מספר הפורט כפי שכתוב במנהל ההתקנים, והכנס סיסמה : 1234 לחץ OK

> אם מופיע חלון זה – המכשיר לא מחובר – חזור שוב על השלבים הקודמים ובדוק מה לא נעשה

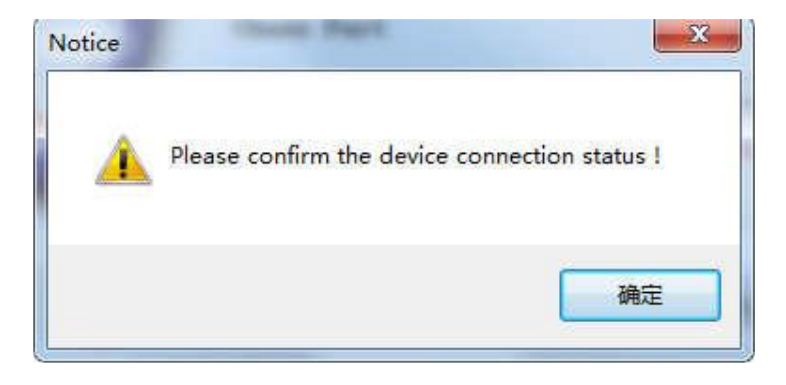

.9 ייפתח חלון של התוכנה ובו שלבי ההגדרות השונים

שימו לב לקטגוריות מצד שמאל של המסך . על ידי לחיצה על קטגוריה מסויימת ניכנס להגדרות של אותה קטגוריה.

לאחר שנסיים להגדיר את הנתונים הרצויים באותה קטגוריה , יש ללחוץ על לחצן " SAVE " בפינה העליונה על מנת לשמור את השינויים ולשלוח את השינויים לתוך יחידת ה SMS

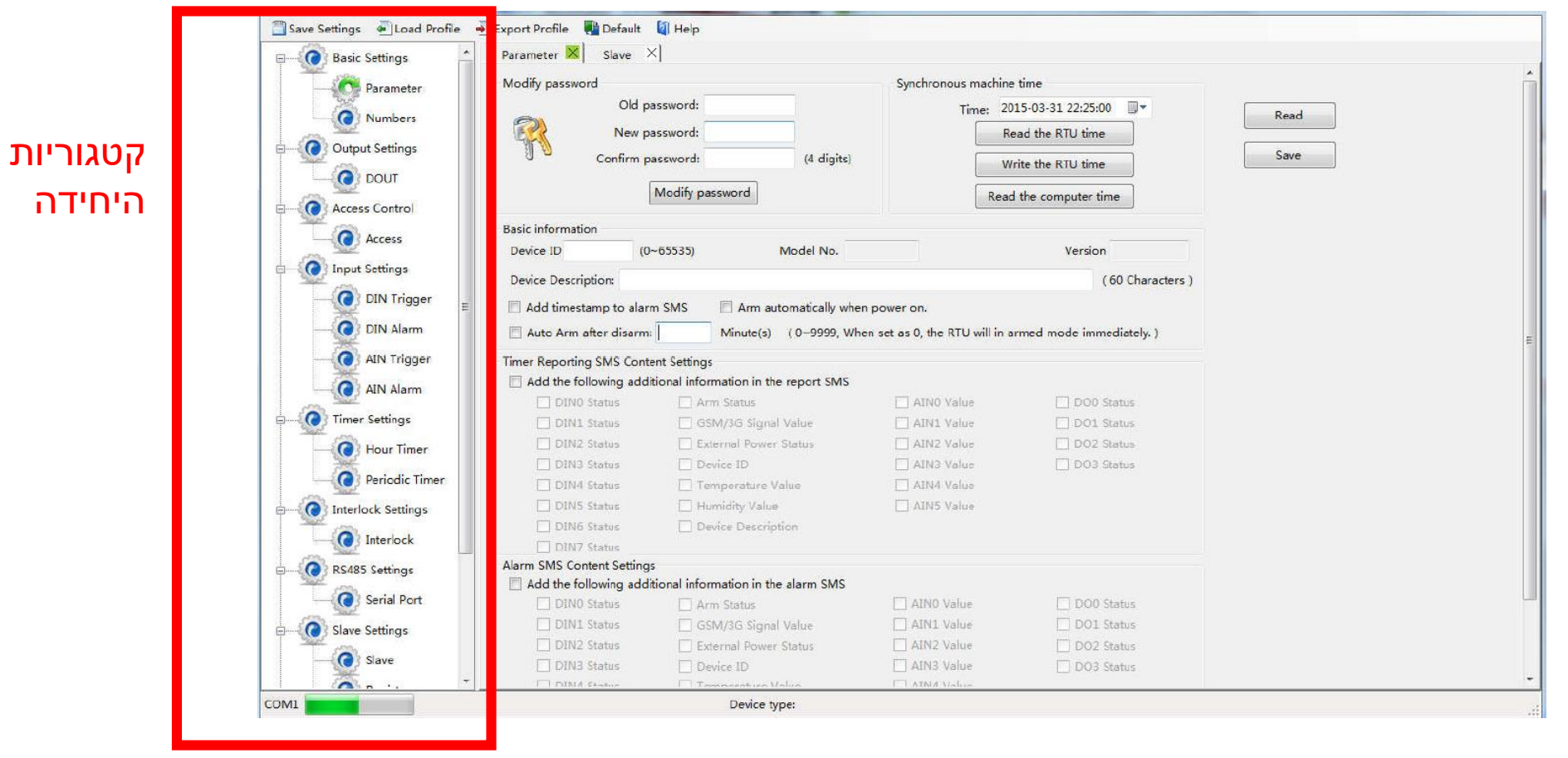

"WRITE THE RTU TIME" ולאחר מכן "READ THE COMPUTER TIME" ולאחר מכן

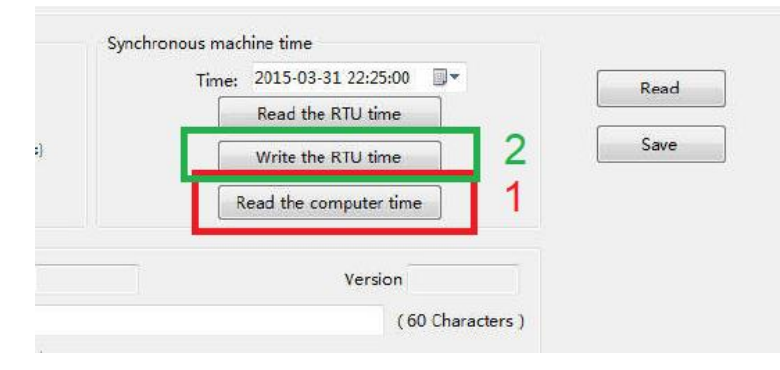

בביצוע שתי פעולות אלו התוכנה מעתיקה את השעון של המחשב (read the computer time ) ומעתיקה אותו ) write the rtu time( SMS ה יחידת של לשעון

.11 עוד בעמוד הראשי

ID DEVICE – שם שניתן לתת ליחידה

DESCRIPTION DEVICE – טקסט חופשי שניתן להשתמש בו במצב ששולחים בו הודעות יזומות כגון הודעות תקינות אחת לשבוע בשעה מסוימת כדי להודיע למשתמש שהמכשיר תקין

...AUOTOMATICALLY ARM - יש לסמן תיבה זו בכדי שכאשר ידלק המכשיר , יכנס למצב עבודה "דרוך" ויוכל לשלוח התראות SMS

...AFTER ARM AUTO - יש לסמן תיבה זו ולכתוב בקובייה הלבנה את הערך 0 , וזאת בכדי שיהיה במצב "דרוך" כל הזמן ויהיה מוכן לשליחת התראות לפי הצורך

SMS REPORTING TIMER – היחידה יודעת לשלוח הודעה יזומה לפי זמן קבוע מראש והודעה זו נקראת REPORT מה שיסומן בתיבה זה יצורף להודעת ה REPORT .

מומלץ לסמן את ה DESCRPTION DEVICE תחת ה REPORTING TIMER ואז ב

DECSRIPTION DEVISE למעלה יש לכתוב את טקסט ההודעה שנרצה שיישלח,

לדוגמא " יחידת התראות חדר שרתים תקינה"

 CONTROLL SMS ALARM - כל מה שיסומן בחלק זה יצורף לכל הודעת התראה שתישלח ללקוח בנוסף לנתונים הנשלחים עם ההודעה עצמה

בסוף ההגדרות של העמוד יש ללחוץ על לחצן "SAVE"

#### .12 קטגוריית NUMBERS

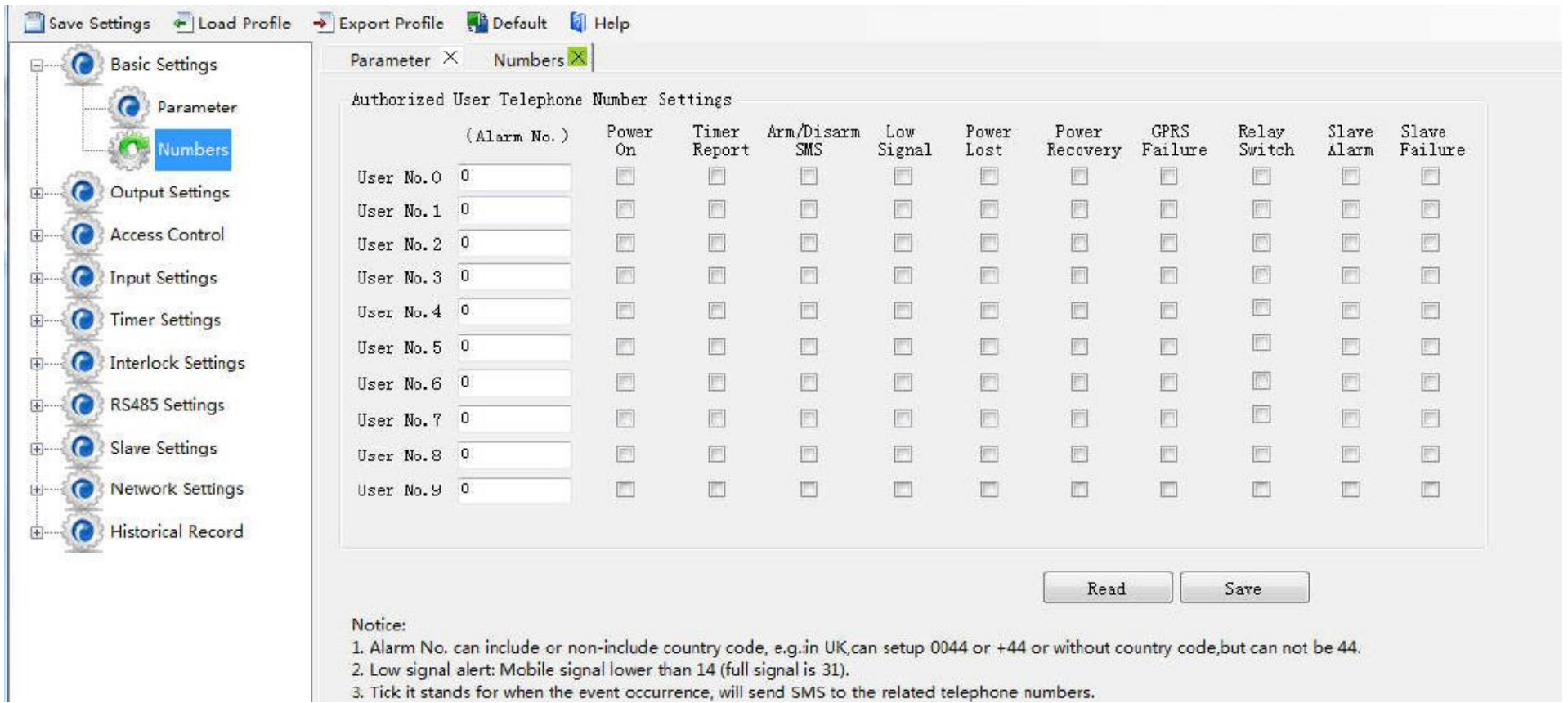

בקוביות הלבנות יש להכניס את המספרי טלפון של אלו שיקבלו את הודעות ה SMS. שימו לב להכניס את המספרים עם הקידומת +972 וללא ה 0 הראשון של המספר למשל במקום מספר הטלפון : 050-1234567 נכניס : +972-501234567

בעמודה של ה ON POWER - נסמן את כל אלו שנרצה שיקבלו הודעה בזמן הפעלת יחידת ה SMS ההודעה שנקבל היא : "יחידת התראות פועלת" – ההודעה בעברית.

בעמודת ה TIMER REPORT נסמן את כל אלו שנרצה שיקבלו את הודעת ה REPORT (ראה עמוד 7), בהמשך

נדריך איך לתזמן את ההודעה הזו

בעמודת DISARM/ARM נסמן את כל אלו שנרצה שיקבלו הודעה כשהמכשיר דרוך או לא דרוך. בדרך כלל משאירים את העמודה הזו ריקה מאחר וכבר קבענו לו בדף הראשי שכל הזמן יהיה דרוך.

בעמודת ה SIGNAL LOW נסמן את כל אלו שנרצה שיקבלו הודעה כאשר אות הרשת הסלולרי נמוך

בעמודת ה LOST POWER נסמן את כל אלו שנרצה שיקבלו הודעה כאשר יש הפסקת חשמל. יחידת ה SMS תמשיך לעבוד מהסוללה הפנימית שלה )סוללה נטענת(.

בעמודת ה RECOVERY POWER נסמן את אלו שנרצה שיקבלו הודעה כאשר חוזר החשמל לאחר הפסקת החשמל. בעמודת ה RELAY SWITCH נסמן את כל אלו שנרצה שיקבלו הודעה על פתיחה או סגירה של ממסרי היציאה שאר העמודות שייכות לדגם עם תקשורת מודבס

לאחר שסיימנו יש ללחוץ על לחצן SAVE.

# .13קטגורית יציאות הממסר

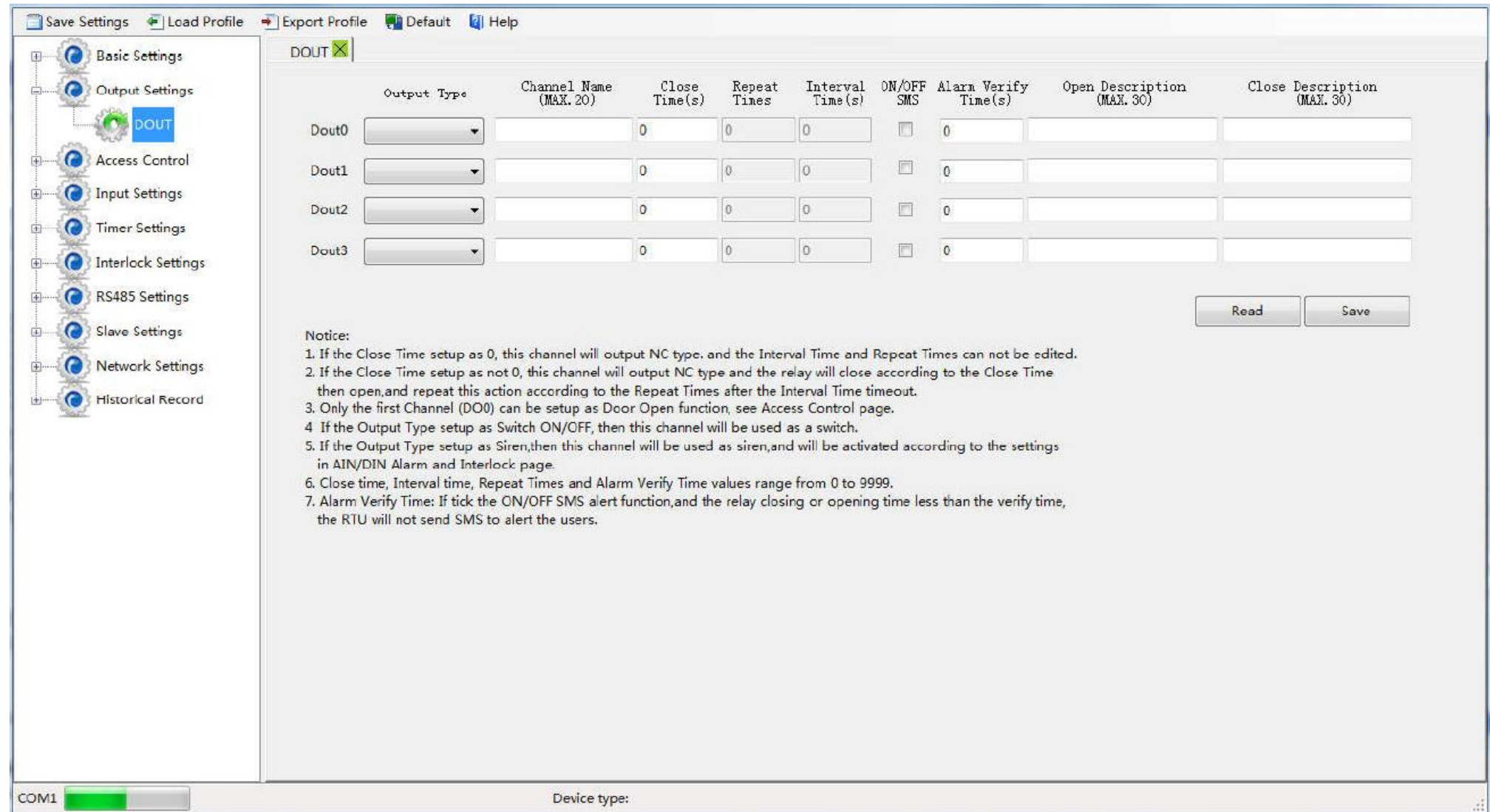

במסך זה ניתן להגדיר את יציאות הממסר.

ביחידת ה SMS יש 4 יציאות ממסר וכל ממסר הינו עצמאי

ניתן להפעיל את הממסרים מרחוק על ידי שליחת SMS או לשייך אותם לתקלה מסוימת ואז יחידת ה SMS תעבוד בתצורת עבודה של מיני בקר.

ניתן לקצוב את סגירת הממסר לפי זמן. כלומר כשתתקבל פקודת סגירת ממסר (מכל מקור שהוא) הממסר יסגר לפי הזמן שנקבע לו ולאחר מכן ייפתח בצורה עצמאית ללא פקודה ישירה. אם לא נקצוב אותו בזמן אז יחכה לפקודת פתיחה מחדש.

בכל מצב של פתיחה או סגירה של ממסר ניתן לקבל SMS על מצב הממסר.

אנחנו ממליצים לעבוד רק במצב של "OFF/ON SWITCH ".

בסוף – יש ללחוץ על לחצן SAVE

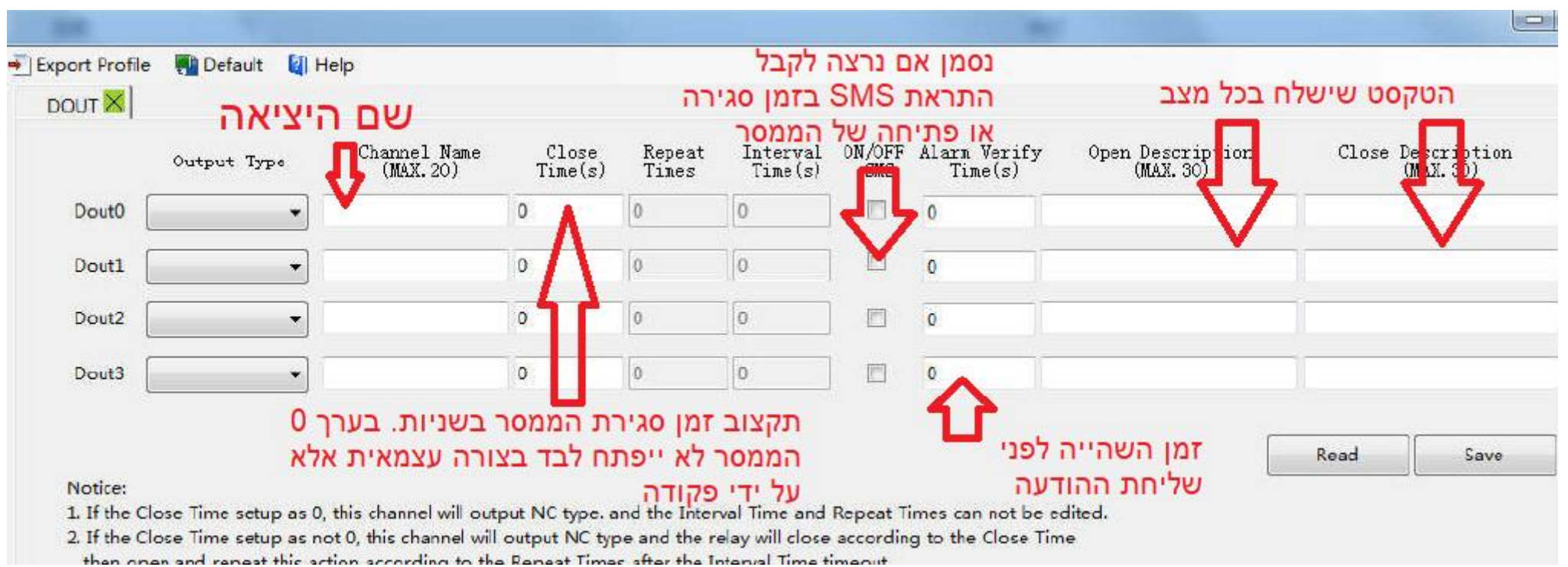

## .14 קטגוריית כניסות דיגיטליות

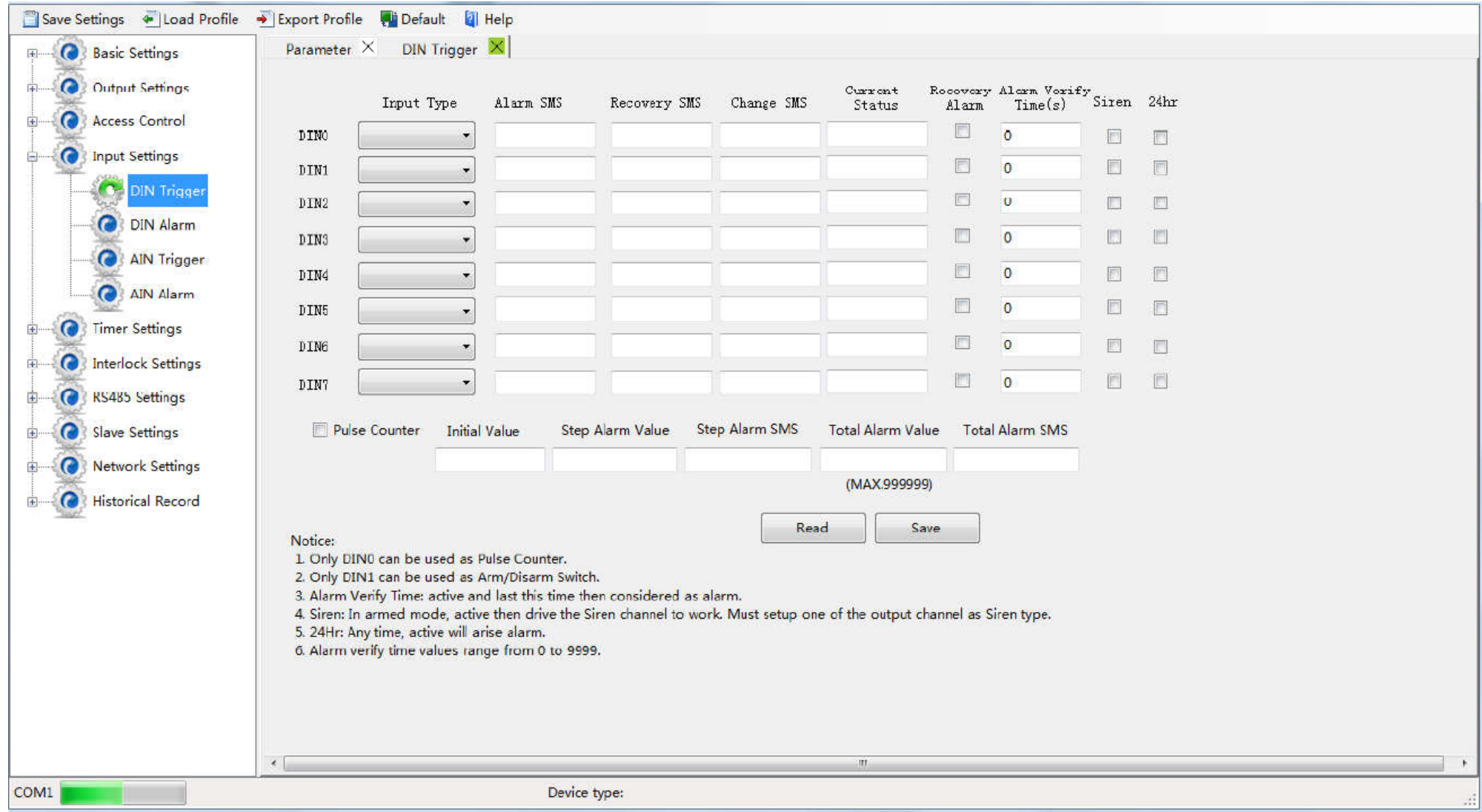

הכניסות הדיגיטליות קובעות אם תישלח התראת SMS במצב של סגירת מגע או פתיחת מגע.

כניסה דיגיטלית יכולה להיות מחובר למשך למצוף , לגלאי הצפה , לאזעקת אש , לגלאי עשן , לבקר ועוד

ניתן לקבוע את סוג הכניסה – NO או NC , כלומר אם ההודעה תישלח כשהמגע בחיצוני נסגר או כשהמגע החיצוני נפתח. יש לשים לב כי הכניסה הדיגיטלית נבדקת בין ה GND לבין אותה כניסה דיגיטלית.

אם יש חיבור ביו הכניסה הדיגיטלית ל GND אז זה נחשב כ CLOSE( מגע נסגר( . אם אין חיבור ביניהם אז זה נחשב כ OPEN )מגע פתוח(.

SMS ALARM – כאן נכניס את טקסט ההודעה שנרצה שישלח כאשר יש התראה כלומר כניסה דיגיטלית פעילה בהתאם לסוג  $(NO / NC)$  הכניסה

SMS RECOVERY – כאן נכניס את טקסט ההודעה שנרצה שישלח כאשר ההתראה חזרה למצב תקין.

שליחת הודעה זו מחייבת שתסומן משבצת ה ALARM RECOVERY .

STATUS CURRENT – מראה את מצב הכניסה הדיגיטלית כרגע כלומר אם יחידת ה SMS קוראת את הכניסה כ OPEN או כ . CLOSE

משבצת ה ALARM RECOVERY – אם תסומן תאפשר שליחת הודעת טקסט ה RECOVERY

TIME VERIFY ALARM – זמן השהיה לפני שליחת ה SMS בשניות. כלומר רק אם ההתראה תהיה פעילה למשך זמן מסוים תישלח ההתראה.

H24 – חובה להיות מסומן. מגדיר את ההתראה כמוכנה למשלוח הודעות למשך כל היום

#### .15 בחירת המשתמשים שיקבלו את ההתראה הדיגיטלית

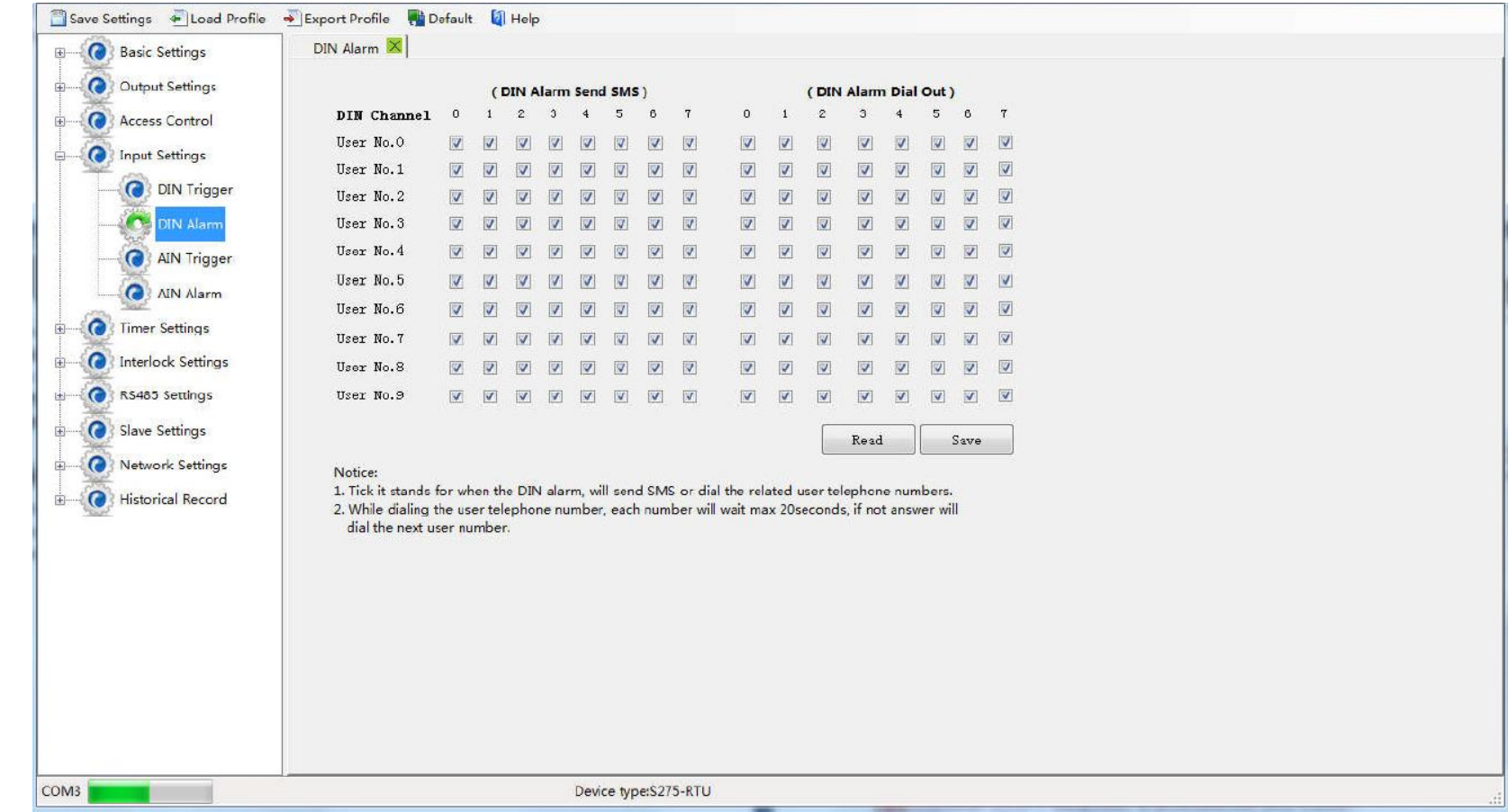

במסך זה נסמן את כל אלו שנרצה שיקבלו את ההתראות שקבענו בכניסות הדיגיטליות

יחידת ה SMS יודעת גם לחייג למשתמש שסומן וברגע שיענה השיחה תנותק. יש לשים לב כי אם יש מספר משתמשים שאנו רוצים שהיחידה תחייג אליהם היא תעשה את זה אחד אחרי השני וברגע שאחד המשתמשים יענה או ינתק השיחה הוא יקטע את הרצף כלומר רק אם השיחה לא נענתה או נותקה אז היחידה תעבור לבא בתור. משלוח הודעת טקסט יקבלו כל מי שסומנו. בסיום יש ללחוץ SAVE

## .16 קטגורית הכניסות האנלוגיות

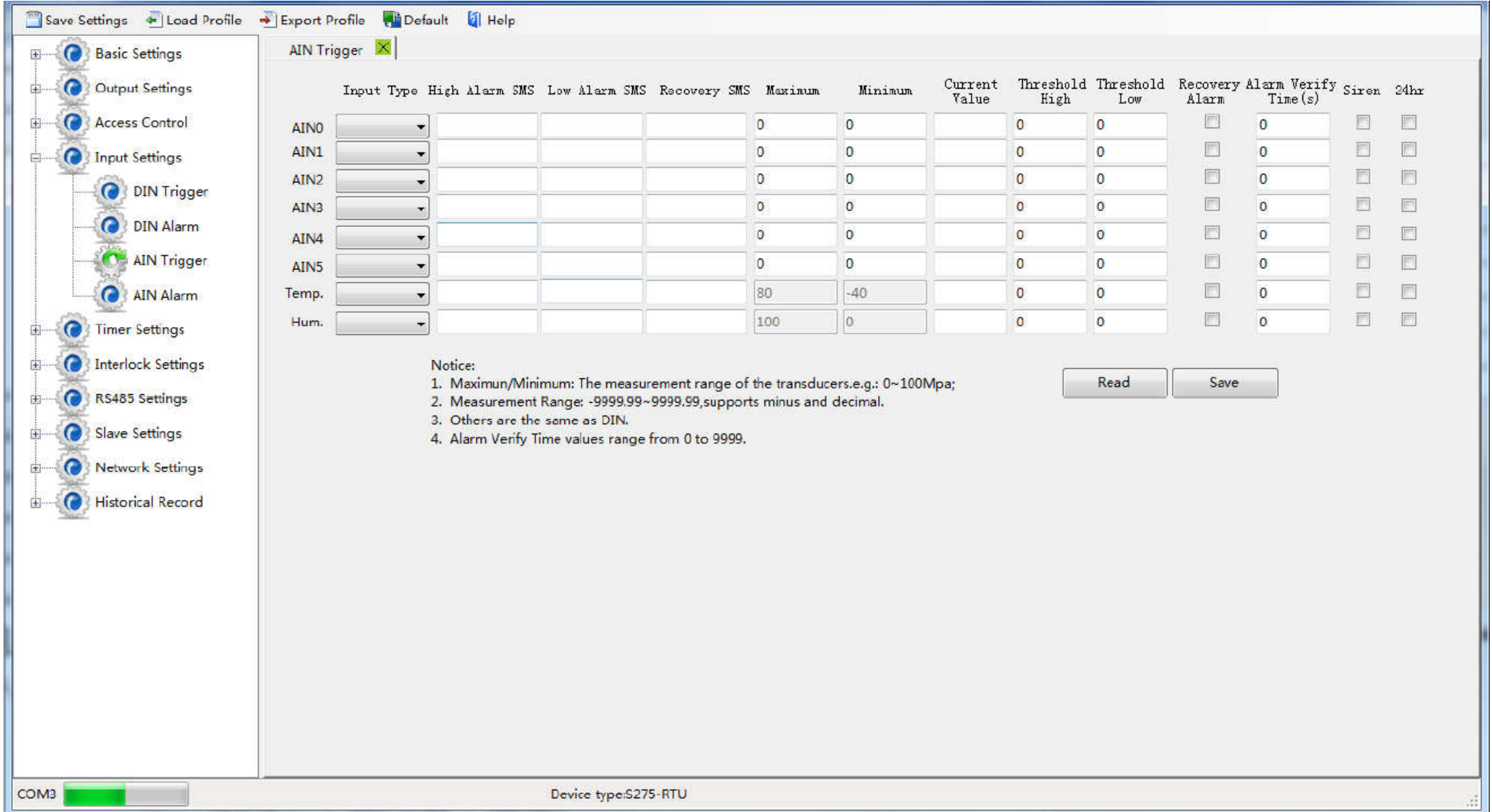

הכניסות האנלוגיות היכולות להיות מחוברות ליחידה הן מסוג -mA4-20 או v0-5 . הבחירה ביניהם נעשית בשתי דרכים )צריך לבצע את שתי הדרכים ולא רק אחת( : א. על ידי המפסקים בקדמת המכשיר – 0-5 switch dip , כשהמפסק למעלה אותה כניסה אנלוגית תתייחס לכניסה כ 0-5 וולט וכשהמפסק למטה היחידה תתייחס לאותה כניסה כ mA0/4-20 .

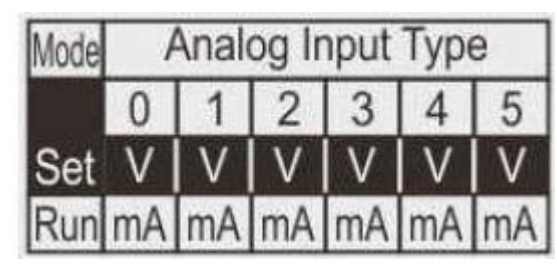

ב. במסך הכניסות האנלוגיות בתוכנה עמודת ה TYPE INPUT , שם יש להגדיר את סוג הכניסה שאנו רוצים.

במסך ההגדרות עמודת SMS ALARM HIGH – הודעת הטקסט שתישלח במקרה שהערך הנמדד עולה מעל הערך המוגדר בעמודת ה HIGH HOLD TRESH

עמודת ה SMS ALARM LOW – הודעת הטקסט שתישלח במקרה שהערך הנמדד נמוך מהערך המוגדר בעמודת . TRESH HOLD LOW ה

עמודת ה SMS RECOVERY – הודעת הטקסט שתישלח במקרה שתיבת ה ALARM RECOVERY תסומן והערך הנמדד חזר ממצב של התראה (גבוהה או נמוכה) לתחום התקין.

עמודת ה MAXIMUM – מגדירה את הערך העליון של יציאת **הרגש** כפי שכתוב על הרגש עצמו או כפי שמוגדר הרגש.

עמודת ה MINIMUM – מגדירה את הערך התחתון של יציאת **הרגש** כפי שכתוב על הרגש עצמו או כפי שמוגדר הרגש.

HIGH HOLD TRESH – זהו הסף שכאשר הערך הנמדד יעבור אותו כחפי מעלה, תישלח ההודעה שהכנסנו ב . HIGH ALARM SMS LOW HOLD TRESH – זהו הסף שכאשר הערך הנמדד יעבור אותו כלפי מטה, תישלח ההודעה שהכנסנו ב ALARM LOW . SMS

עמודת ה SMS RECOVERY – שם נבחר אם נרצה שבאותה הכניסה כשהערך הנמדד חוזר למצב תקין, נרצה שתישלח הודעה )מצב מסומן( או שלא תישלח הודעה )מצב לא מסומן(, שהכנסנו ב SMS ALARM RECOVERY . בעמודת ה TIME VERIFY ALARM נכניס את זמן ההשהייה בשניות לפני שתישלח ההודעה. כלומר – רק אם הערך הנמדדים

נמצאים במצב שבו עברו את הספים שקבענו למשך הזמן המוגדר בעמודה זו – רק אז תישלח ההודעה הרלוונטית. עמודת ה H24 – יש לסמן עמודה זו , כשמסומן היחידה בודקת את הספים כל הזמן.

בדיקת הספים האנלוגיים מתבצעת לפי הערכים ההנדסיים אחרי ההמרה ולא לפי הזרם או המתח, כלומר אם הכניסה שלנו היא mA4-20 ומחובר לשם מד לחות שהיציאה של מד הלחות מוגדרת כ 4-20 יחסי ל 0-100% ונרצה התראה כשהלחות תעלה מעל 80% לחות כל מה שנצטרך לעשות זה להכניס בעמודת המקסימום 100 בעמודת המינימום ,0 ב TYPE INPUT נגדיר 4-20 , ב HIGH HOLD TRESH נגדיר 80 .

כל ההמרה והבדיקה תתבצע ביחידה עצמה.

דוגמה נוספת : חיברנו מד מפלס לכניסה האנלוגית ומד המפלס מוציא mA4-20 בהתאם למפלס של 0 עד 2.5 מטר גובה. אנו נרצה שישלח לנו התראה כאשר המפלס עלה מעבר ל2 מטר – הודעת גלישה, ומתחת ל 0.5 מטר הודעה על חוסר מים במאגר מים.

במקרה זה אנו נגדיר TYPE INPUT – 4-20 , SMS ALARM HIGH נכתוב " התראת גלישה ממאגר מים", ב SMS ALARM LOW נכתוב " התראת חוסר מים ממאגר המים", ב SMS RECOVERY נכתוב "מפלס מים במאגר מים חזר למצב תקין". ב HIGH נכניס את הערך ,2.5 ב LOW נכניס את הערך ,0 ב HIGH HOLD TRESH נכניס 2 , ב LOW HOLD TRESH נכניס את הערך 0.5 , נסמן את ה ALARM RECOVERY ואת ה H24 , וב VERIFY ALARM TIME נכניס כ 5 שניות – כדי לא ליצור התראות שווא ועומס התראות בגלל גליות של המים.

#### **מסך הבא הוא ה ALARM AIN – הוא זהה לחלוטים למסך ה ALARM DIN אך בהקשר של הכניסות האנלוגיות**

# .17 קטגורית הפעולות היזומות לפי זמן

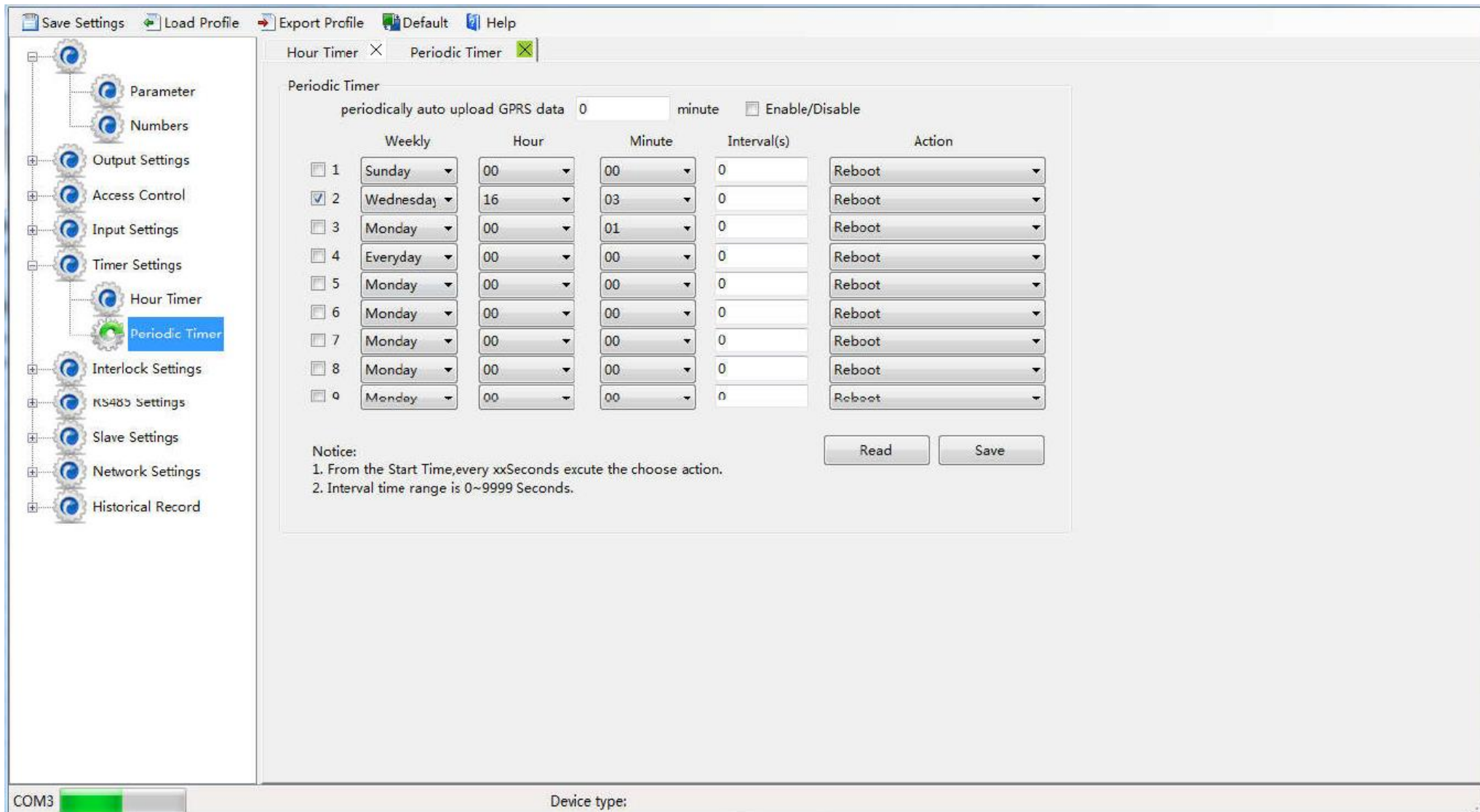

#### במסך זה אנו יכולים להגדיר פעולות יזומות בשבוע, או כל יום ספציפי בשבוע או כל יום במשך השבוע

למשל אם נרצה שבכל יום משעה מסוימת עד שעה מסוימת תפעל מנורה המחוברת ליציאת ממסר 1 נוכל להגדיר את זה במסך זה.

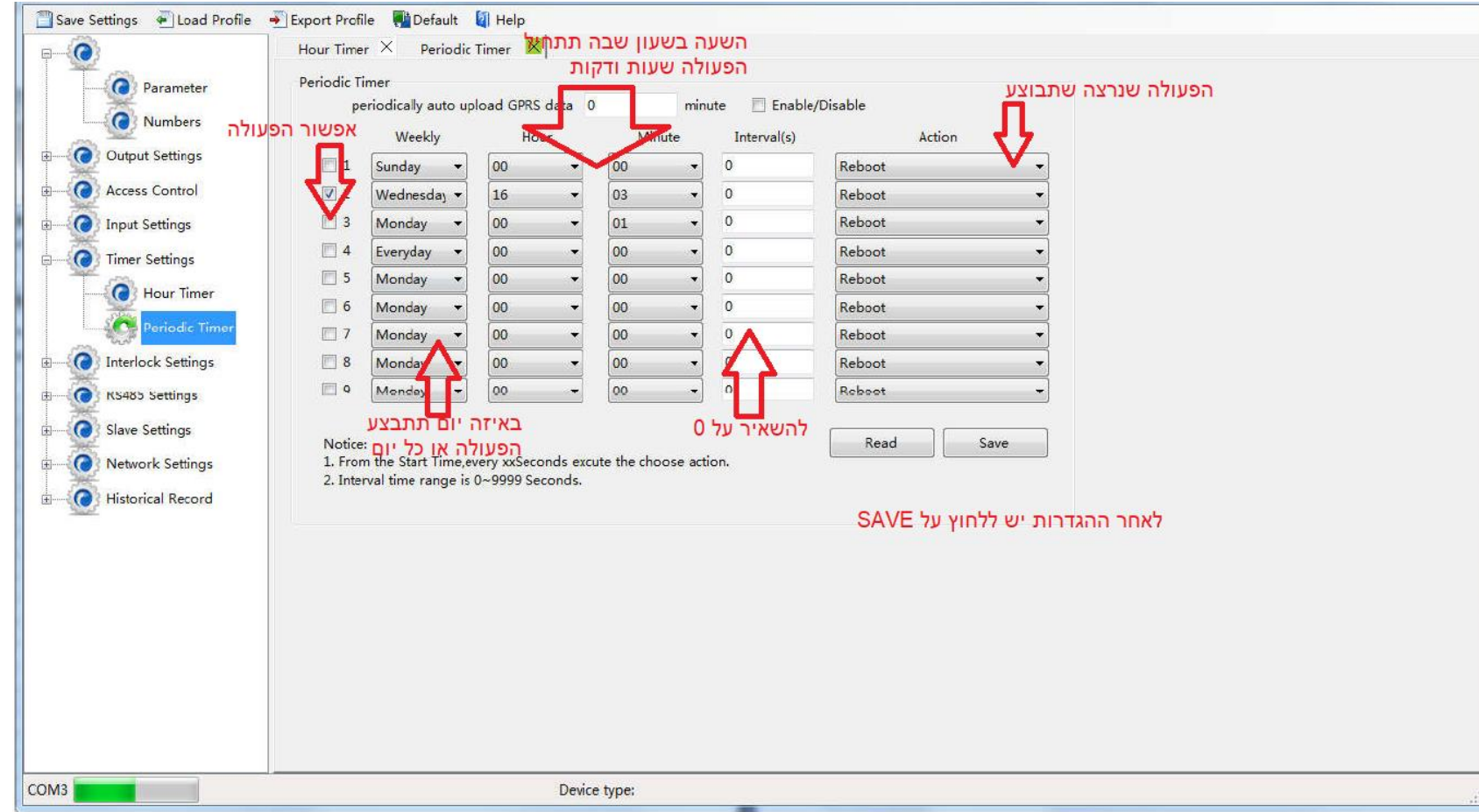